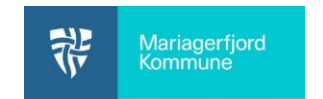

# Tag billeder med Aula app

Billeder og video af børnene bør tages med skolens/institutionens kamera eller en smartphone/tablet der er administreret i et MDM-system<sup>1</sup>. Det frarådes kraftigt at benytte private smartphones, da bl.a. synkronisering til iCloud, Dropbox m.m. vil være et sikkerhedsbrud i forhold til behandling af data (billeder/video).

Dog kan private enheder benyttes, hvis man tager billederne direkte i godkendte apps, så billederne ikke havner i enhedens fotorulle.

I denne vejledning kan du se hvordan, du kan tage billeder i Aula app'en på en smartphone eller en tablet.

Det kræver et par ekstra klik at tage billeder direkte i Aula app'en, men er man på tur og ønsker man at tage et par billeder med sin private smartphone, så kan man logge ind i Aula app'en på forhånd og gøre klar til at tage billeder.

En arbejdsgang kan være at oprette en mappe man bruger til midlertidige billeder og videoer, som man sletter når man har delt billederne.

#### **Forslag til arbejdsgang:**

- Opret en mappe til **[midlertidige medier](https://www.skoletube.dk/video/7842019/7073743dffa68794b7821bc9819fd653)**
- Log på Aula app'en (det kan man godt gøre i "god tid")
- [Åbn mappen og tag billeder](https://www.skoletube.dk/video/7842259/fdcc468b7272e4e821dfdceca7894cec)
- [Når man kommer hjem fra tur, kan man dele billederne](https://www.skoletube.dk/video/7842673/9e4e9c457e3e5c27c0bdc493f3a20a0f) i et opslag og efterfølgende slette dem fra mappen.

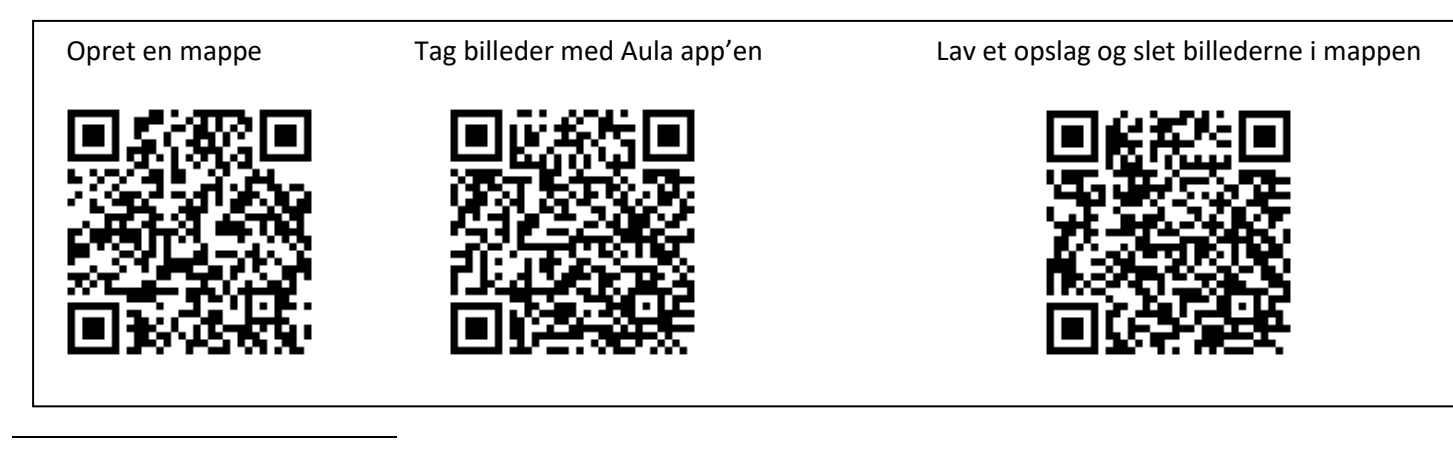

<sup>&</sup>lt;sup>1</sup> MDM-system står for Mobil Device Management System og bruges til at administrere smartphones og tablets, bl.a. for at sikre at sikkerheden er i orden. I Mariagerfjord Kommune benyttes Cisco Meraki

## Tag billeder med Aula app Opdateret den 28.09.2022 **Klik-guide til at tage billeder med Aula-app'en**

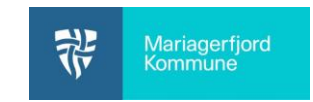

### Man kan både tage billeder direkte i en besked/opslag/galleri. Her vises hvordan man gør det i galleriet.

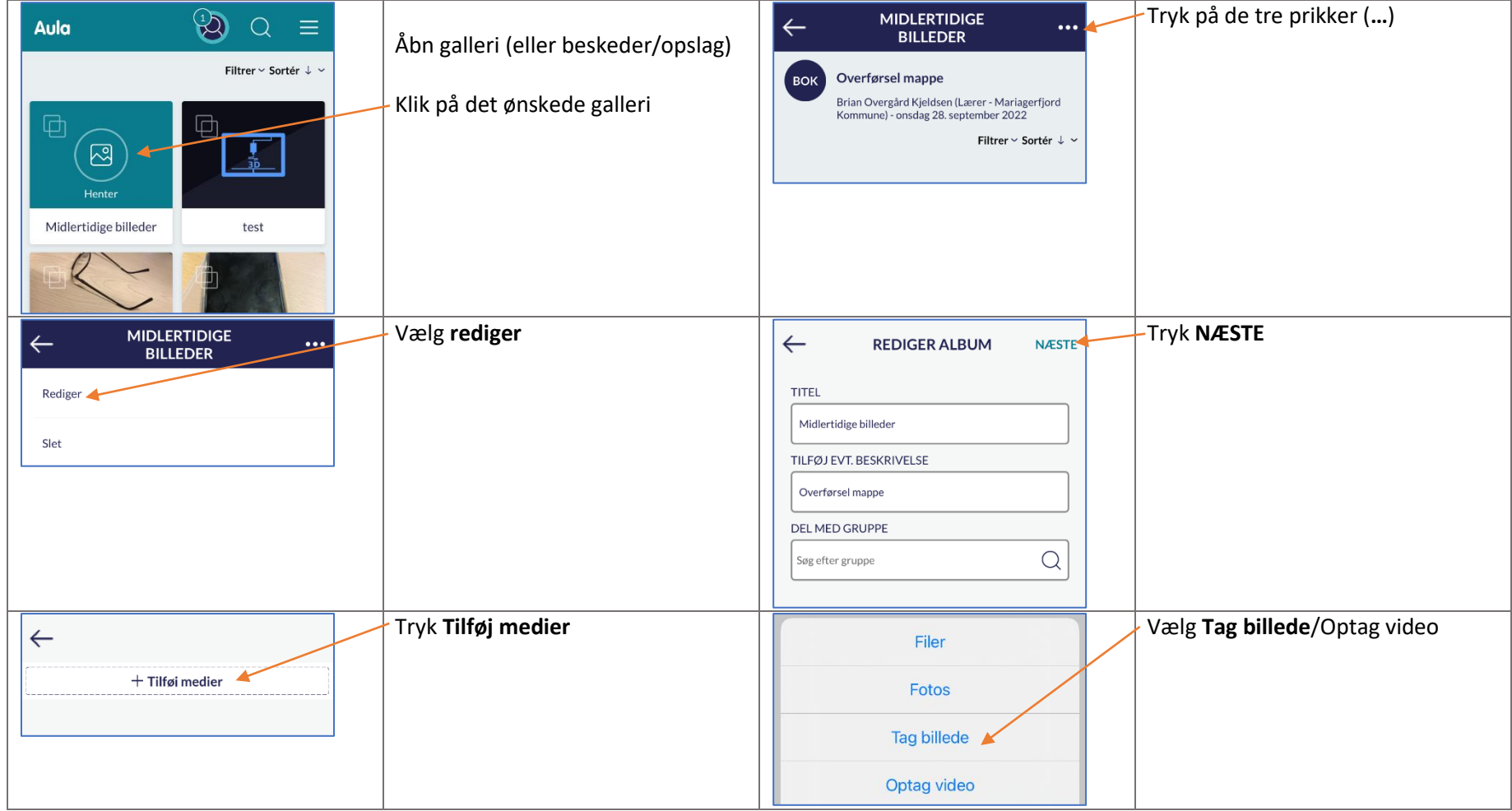

# Tag billeder med Aula app

#### Opdateret den 28.09.2022

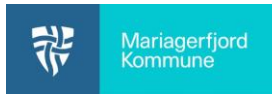

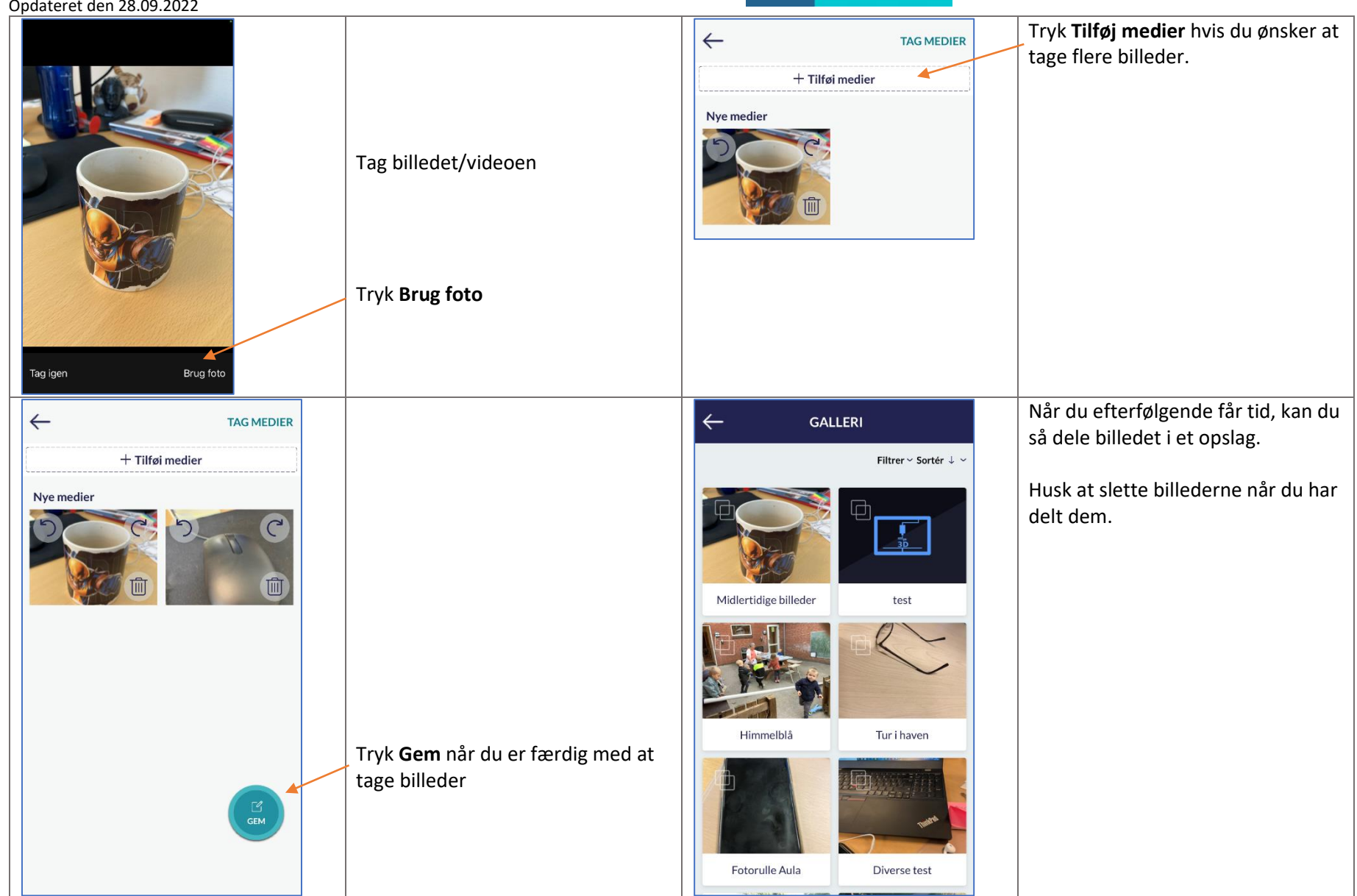